# Ribbit

## A Cost-Effective iOS Hearing Aid App

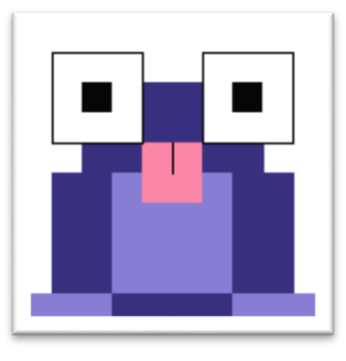

# Design Document v3.1

Computer Science Department Texas Christian University May 2, 2016

## <span id="page-1-0"></span>Revision Signatures

By signing the following, the team member is stating that he has read the entire document and has verified that the information contained within this document is accurate, relevant to the project, and void of errors.

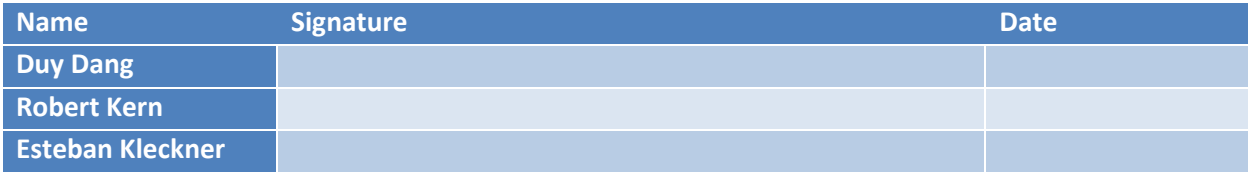

# <span id="page-2-0"></span>Revision History

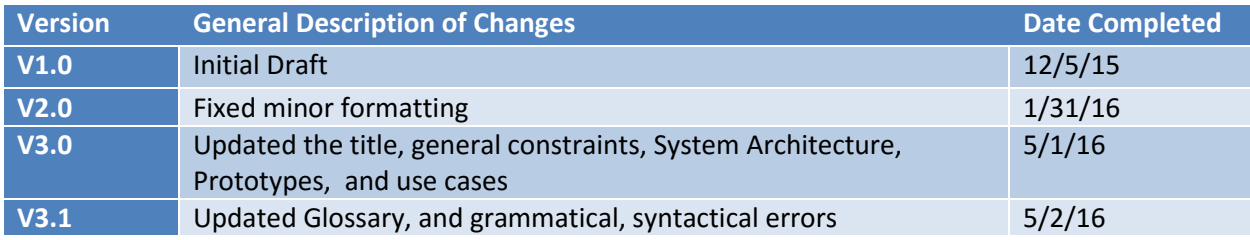

# Contents

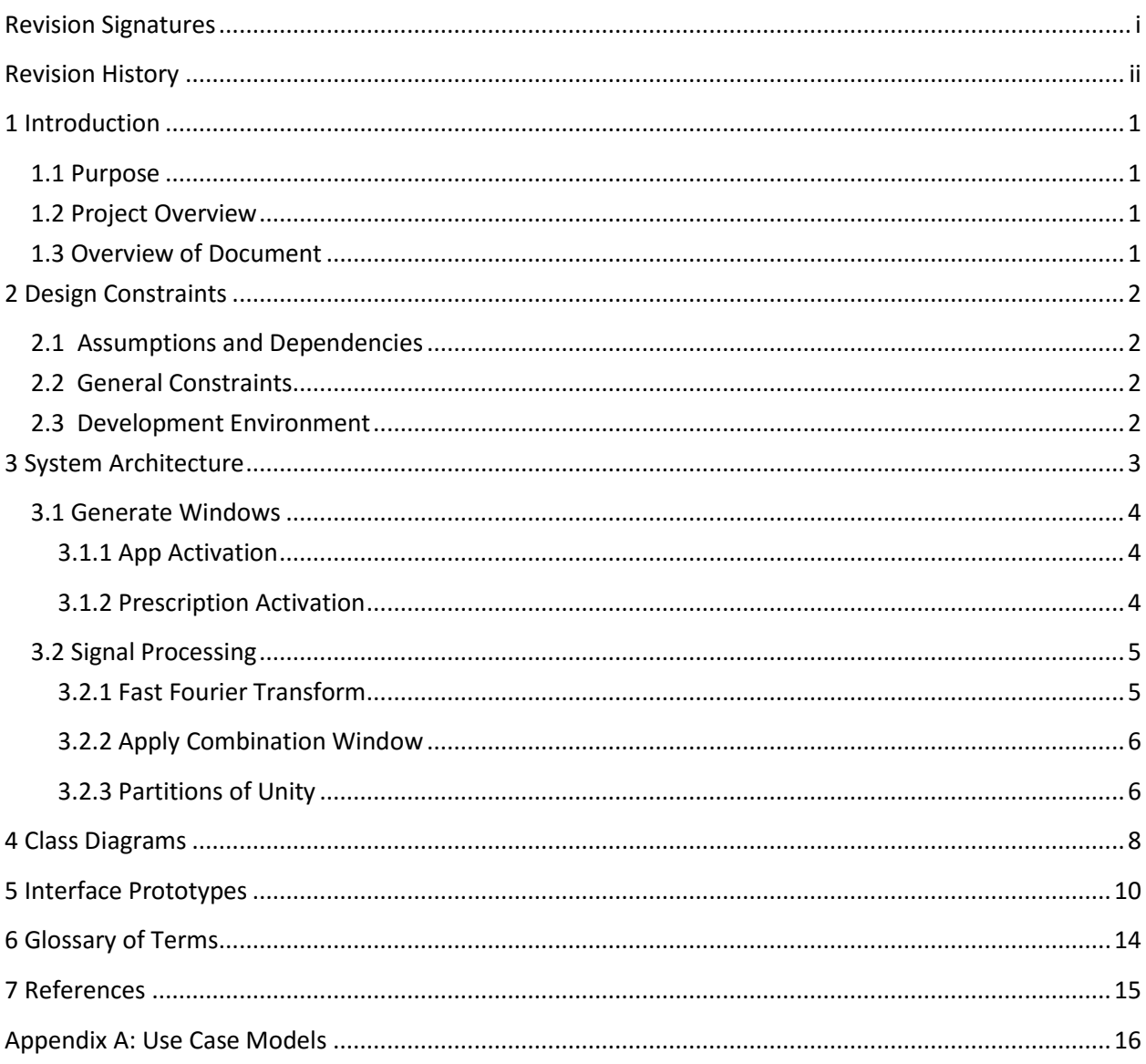

# <span id="page-4-0"></span>1 Introduction

### <span id="page-4-1"></span>1.1 Purpose

This document is a detailed description of the design of the Ribbit application. This document is intended to give the user an overview of the design of the Ribbit application, including design constraints, system architecture, prototypes of the interface, and Unified Modeling Language (UML) class models describing the interaction of different pieces of the application.

### <span id="page-4-2"></span>1.2 Project Overview

The objective of this project is to create an iOS application that functions similarly to a physical hearing aid device, but at a fraction of the cost. The application will work within the federal regulations concerning hearing aid use. The aim of the application is to correct the user's hearing by changing the sound to fit their inability to hear certain frequencies.

### <span id="page-4-3"></span>1.3 Overview of Document

- Section 2: This section details the design constraints of the application.
- Section 3: This section details the system architecture of the application.
- Section 4: This section details the interaction of the different sections of the application.
- Section 5: This section details the interface prototypes of the application.
- Section 6: This section defines the terms used within this document.

# <span id="page-5-0"></span>2 Design Constraints

### <span id="page-5-1"></span>2.1 Assumptions and Dependencies

We assume that the user has a valid hearing deficiency, has obtained a hearing prescription from a professional audiologist, has access to an Apple iPhone running at a minimum iOS 7, and has installed the Ribbit application.

### <span id="page-5-2"></span>2.2 General Constraints

- All development must be finished by the end of April, 2016.
- The application, and all supporting files, must be able to be installed on an iPhone.
- The application requires that a stereo Bluetooth headset or headphones be used.
- Processing delay time is below 50 milliseconds.
- The signal amplification and filtering must be customized to each user based on his/her hearing prescription.
- The possible sound artifacts caused from sound modification need to be at a comfortable level.

### <span id="page-5-3"></span>2.3 Development Environment

All development was completed on:

- Apple iMac Retina Display
- Apple MacBook Pro
- Apple Xcode 7.3.0
- Apple iPhone 6/6 Plus running iOS 9

### <span id="page-6-0"></span>3 System Architecture

This diagram explains the architecture of the overall system, incorporating all parts and moving pieces.

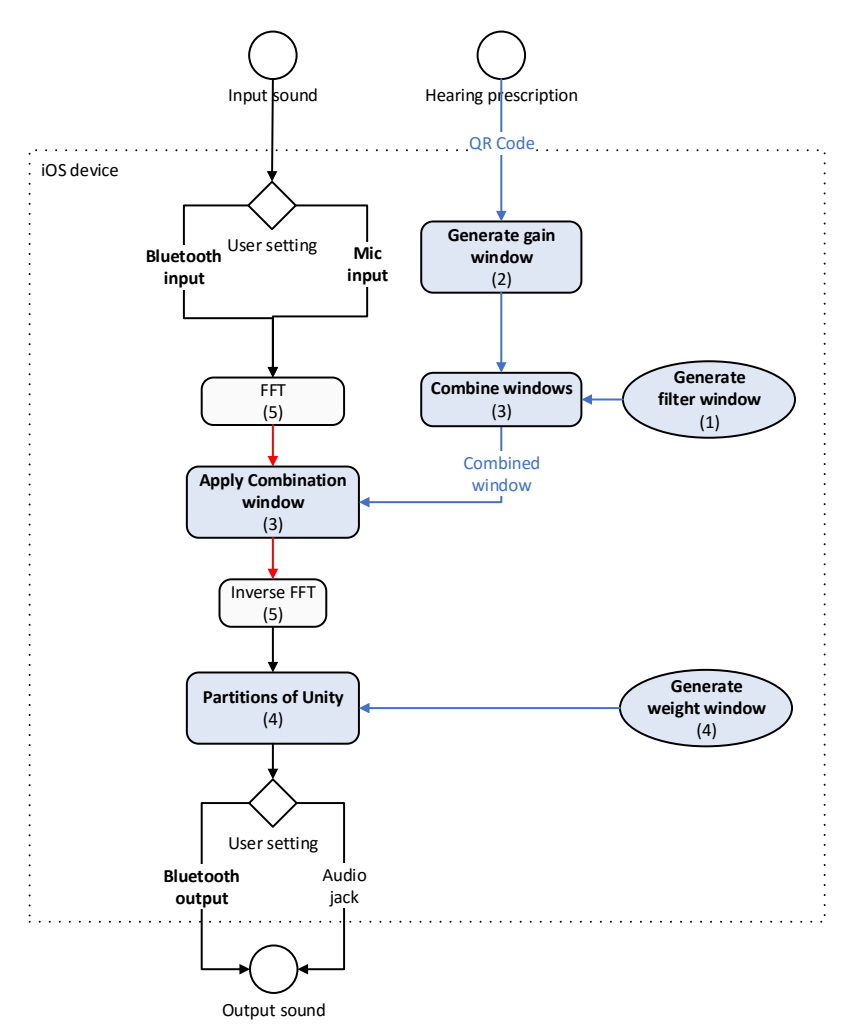

Diagram notations:

- Circles represent input and output
- Diamonds represent decision making
- Round-cornered rectangles and ovals represent processes/activities (the ones with background color are implemented in software)
- Ovals represent processes/activities that are done only once at application's start
- Bold words represent the contribution areas of this project
- Dotted line rectangle represents system boundary
- Black arrows represent sound in time domain
- Red arrows represent sound in frequency domain
- Blue arrows represent other types of input

### <span id="page-7-0"></span>3.1 Generate Windows

#### <span id="page-7-1"></span>3.1.1 App Activation

**Filter window creation:** When the application is launched, a filter window is created. The filter window is an infinitely differentiable curve that reduces and removes sound between 4 kHz-24 kHz. The filtering window is designed and used to remove background noises, and information that is unnecessary for understanding human speech. The window can be described as a low pass filter, one that allows the lower end of the frequency to pass through. It has three characteristic parts: the low pass, the transition, and the no-pass. The transition is used to avoid any divide by zero errors, when applying the inverse Fast Fourier Transform.

**Weight window creation:** In order for sound to be played back to the user with minimal artifacts, we must apply a mathematical approach known as Partitions of Unity, as discussed later. One important part of this approach is the use of a weight window. This window is used to set the weights of two different consecutive signals so that a signal discontinuity does not occur. The window gradually decreases the weight of the first signal while gradually increasing the weight of the second signal, keeping the total weight of the signal equal to one. The process results is an average of the two signals.

#### <span id="page-7-2"></span>3.1.2 Prescription Activation

**Gain window creation**: The role of gain amplification is to increase the amplitude of each frequency bin according to the specific needs of the user based on his/her hearing prescription. We effectively increase the amplitude of each frequency by multiplying the complex value (both real and imaginary) corresponding to that frequency (returned by the FFT) by a ratio greater than 1.

In order to make this operation more efficient, we build a gain window, an array of coefficients, which are multiplied by the input signal in the frequency domain. Most importantly, the gain window will need to be determined based on the user's hearing prescription. A hearing prescription is represented by an audiogram which contains the decibel threshold (the minimum loudness at which that person can detect a frequency) at seven bands (125 Hz, 250 Hz, 500 Hz, 1000 Hz, 2000 Hz, 4000 Hz, and 8000 Hz). Based on this data, the application will be able to determine the amount to boost a frequency bin's value. That amount, ratio, can be calculated by the formula (ratio =  $10 \wedge (dB$  to increase/20)).

**Combination window creation**: The combination window is the product of the Filter and Gain windows. Because of the commutative property of multiplication, we are able to apply the Filter and Gain windows in any order. Therefore, to reduce the computation time necessary to process each signal slice we create the combination window to reduce the number of operations necessary to filter and amplify the signal from two to one. Therefore, also reducing the latency between input capture to when the signal is played through the headphones.

### <span id="page-8-0"></span>3.2 Signal Processing

#### <span id="page-8-1"></span>3.2.1 Fast Fourier Transform

The sound of the human voice is a combination of multiple signals of varying frequencies. The Fast Fourier Transform function can take an input signal in the time domain (upper graph) then output all of the component frequencies and present them in frequency domain (lower graph) where each component frequency is represented by a frequency bin (in the lower graph we can see 2 frequency bins: 1 kHz and 2 kHz). After our signal is in the frequency domain, we will apply sound modification techniques that will be discussed in the following sections. Once the modifications have been made, an inverse Fast Fourier Transform is applied to reframe the sound data from the frequency domain (lower graph) back to the time domain (upper graph) in an LPCM format that is accepted by the Operating System.

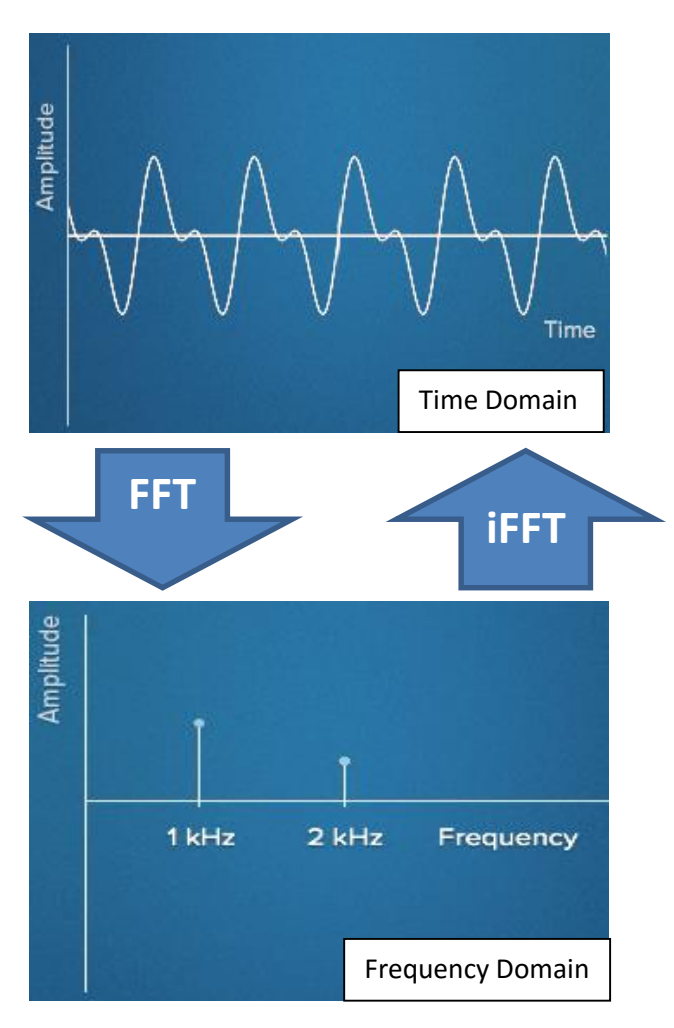

#### <span id="page-9-0"></span>3.2.2 Apply Combination Window

The Combination window, which is the product of the Filter and Gain window, is applied when the signal is in the frequency domain. The signal is applied using a SIMD, single instruction multiple data, call to vDSP\_vmul. This operation multiplies the Combination window by the input signal in the frequency domain, and stores the result in the data object used to store the input signal. Once applied, the input signal is then transformed using the inverse FFT, returning the signal to the time domain. The signal is then used by the Transition Smoothing section of the algorithm.

#### <span id="page-9-1"></span>3.2.3 Partitions of Unity

An issue that may arise when modifying signals in frequency domain is the Gibbs Effect, which is caused by the discretization of the Fast Fourier Transform. The Gibbs effects is the cause of the discontinuity in time domain between the end of one frame and the beginning of the next frame, which is the cause of the clicking sound in the output signal, which is an annoyance and a distraction. The Gibbs Effect can be overcome by applying the concept of Partitions of Unity. In layman terms, we will apply a frequency domain modification to not only adjacent signal frames but also overlapping frames.

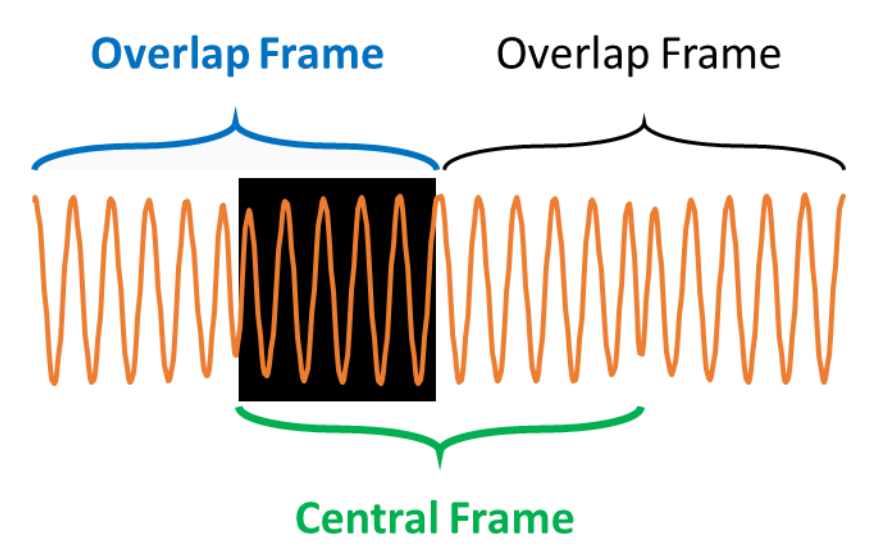

Next, the modified and partially overlapping signals will be blended into each other by gradually reducing the weight of the frame (frame 1) and increasing the weight of the frame (frame 2) that overlaps it (frame 1). The weights will be stored in the Weight window. We will apply the weights to the signal in the time domain in a way that guarantee that the sum of two corresponding weights will be one, in order to preserve the original properties of the signal. The overall effect is an average of the signals, which create a continuous signal across multiple input buffers.

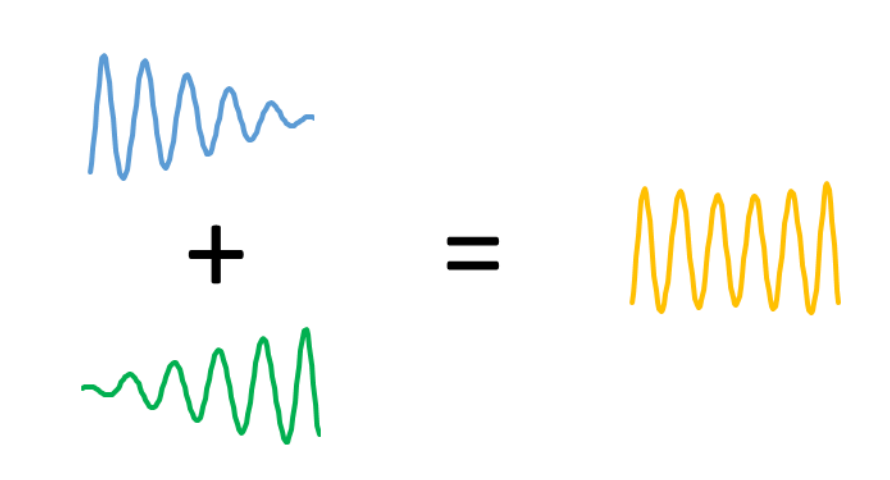

The weight-based blending of signal based on the concept of partition of unity will generate a new time domain signal that will have a very similar shape to the old one (containing the same frequency components at the same magnitudes) but will be continuous (no mismatch at the edge of the signal frame).

### <span id="page-11-0"></span>4 Class Diagrams

The following class diagram defines the interaction of the classes pertaining to the AudioController class, which is class where sound is taken from the microphone and sent in to the sound engine.

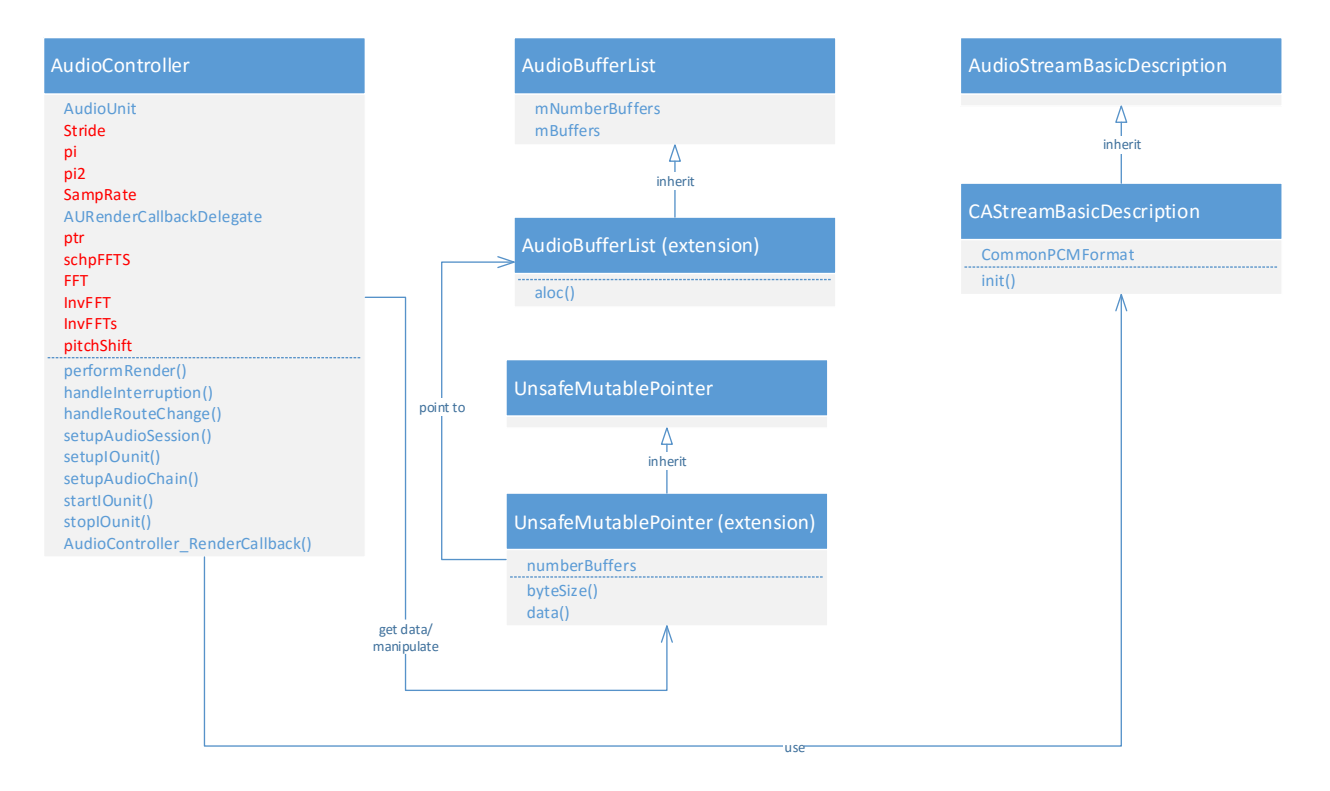

The following class diagram defines the class interaction to read in the QR code and parse it into useable information.

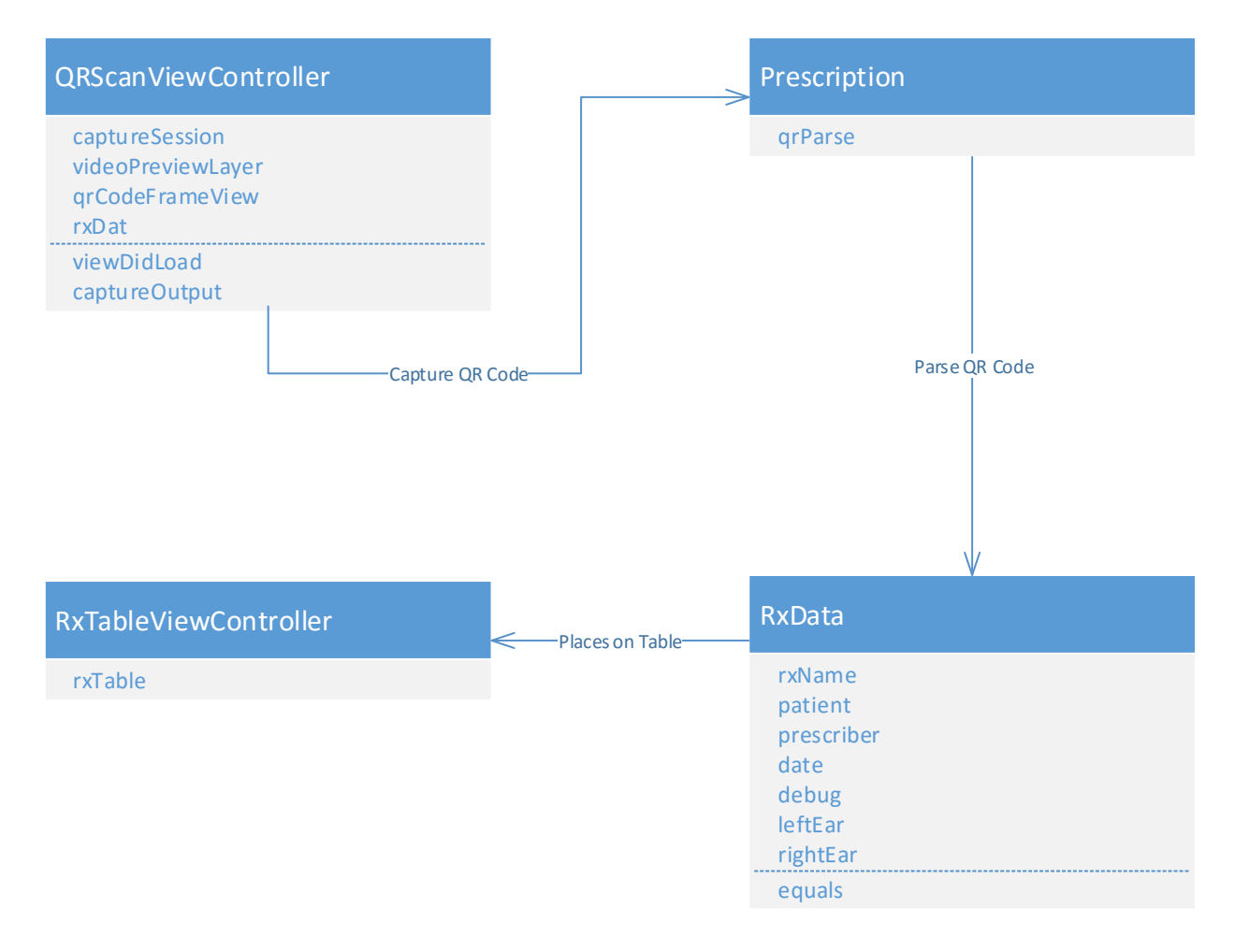

# <span id="page-13-0"></span>5 Interface Prototypes

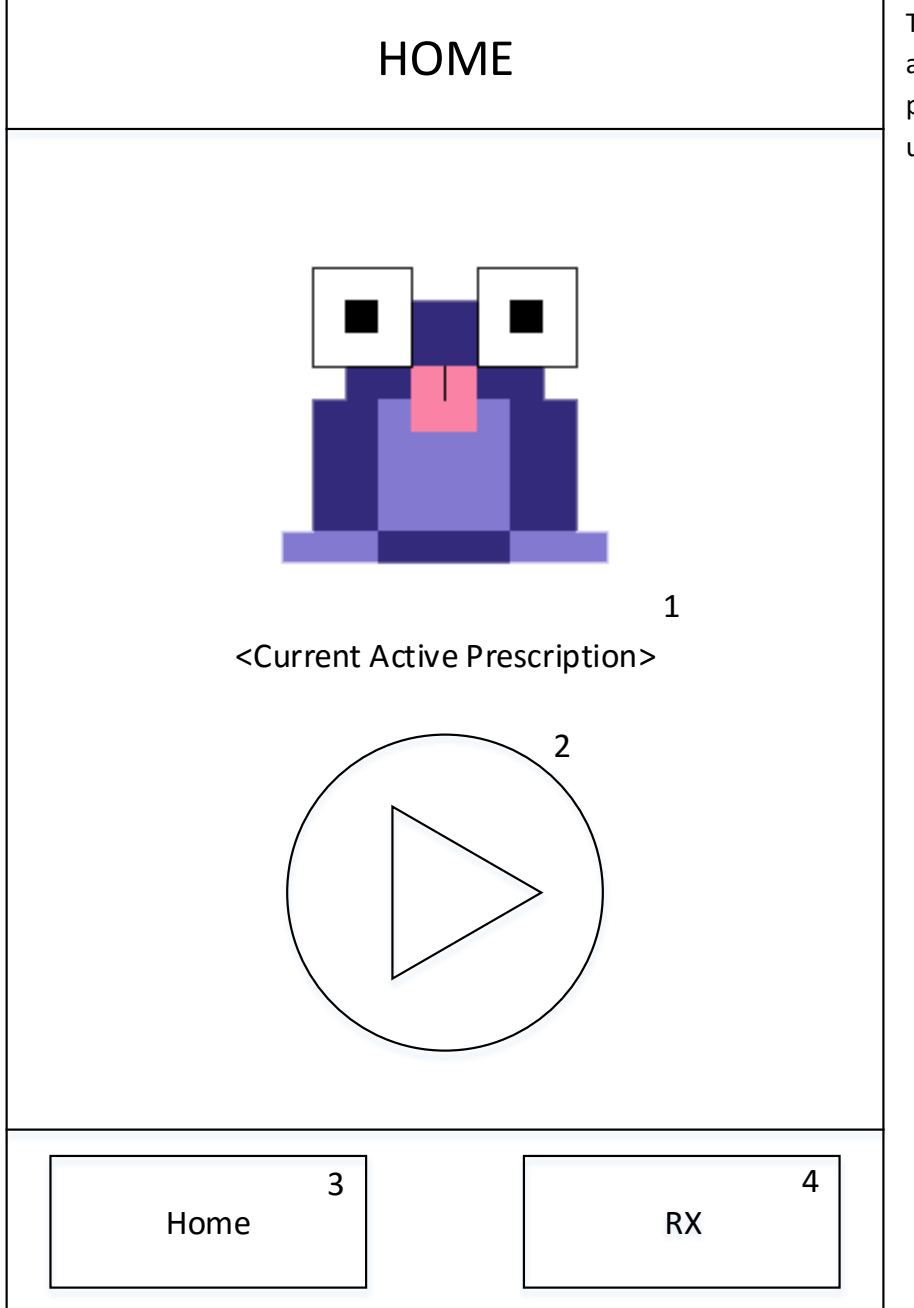

This is the home page of the application. It contains the play/pause button that will allow the user to play/pause sound playback.

- 1) This label will show the user what prescription is currently active.
- 2) The play/pause button will allow the user to pause and resume sound playback.
- 3) The "Home" button on the bottom of the application will bring the user back to the Home screen of the application.
- 4) The "RX" button on the bottom of the application will take the user to prescription table of the application.

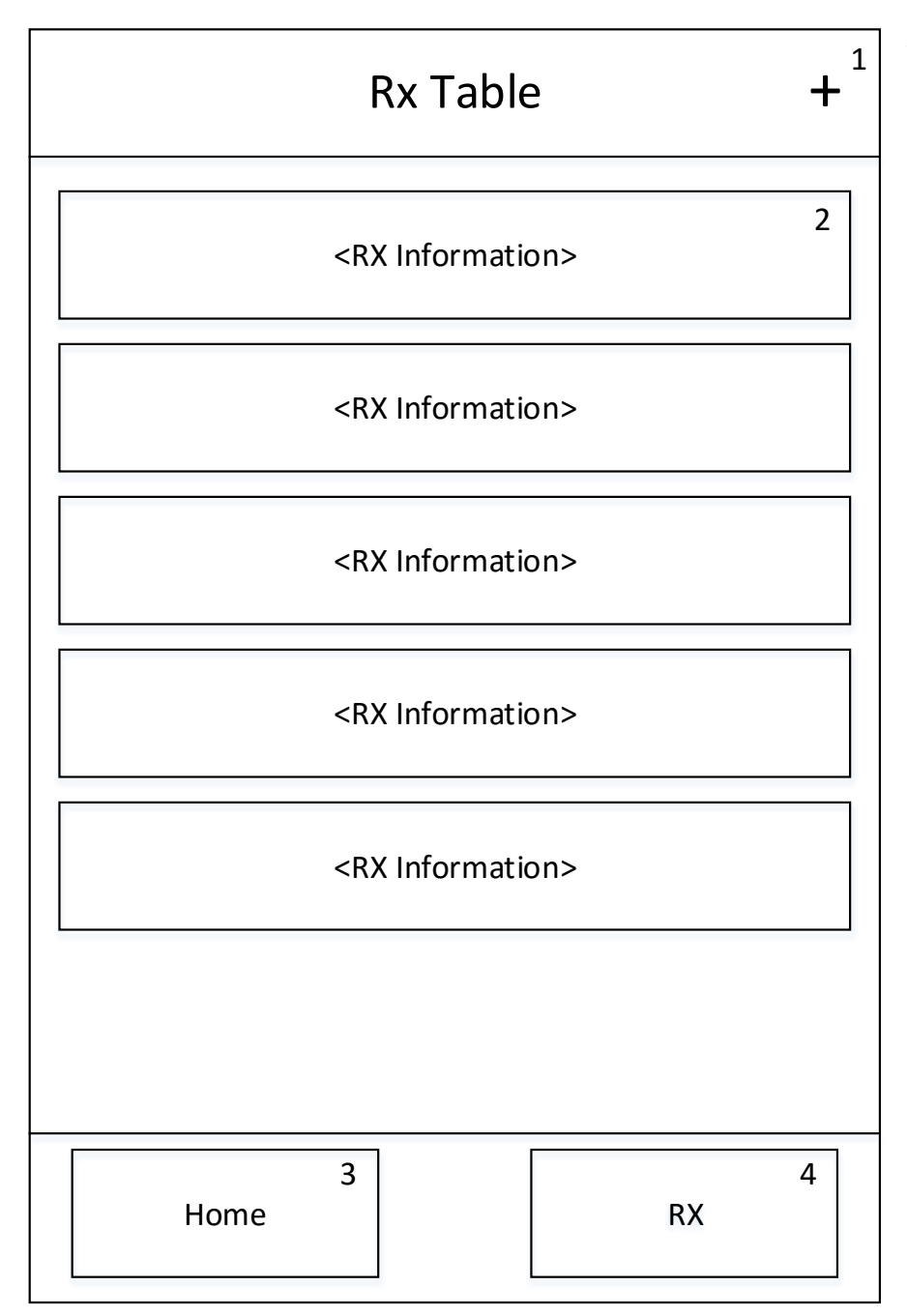

This is the Prescription Table, which will allow the user to change their prescription based on the environment around them, be it loud, like a sporting event, or quiet, like a coffee shop.

- 1) This "+" button will allow the user to load in another prescription in the form of a QR code.
- 2) The patient's prescription history, along with different environments, are listed here to be easily switched to.
- 3) The "Home" button on the bottom of the application will bring the user back to the Home screen of the application.
- 4) The "RX" button on the bottom of the application will take the user to prescription of the application.

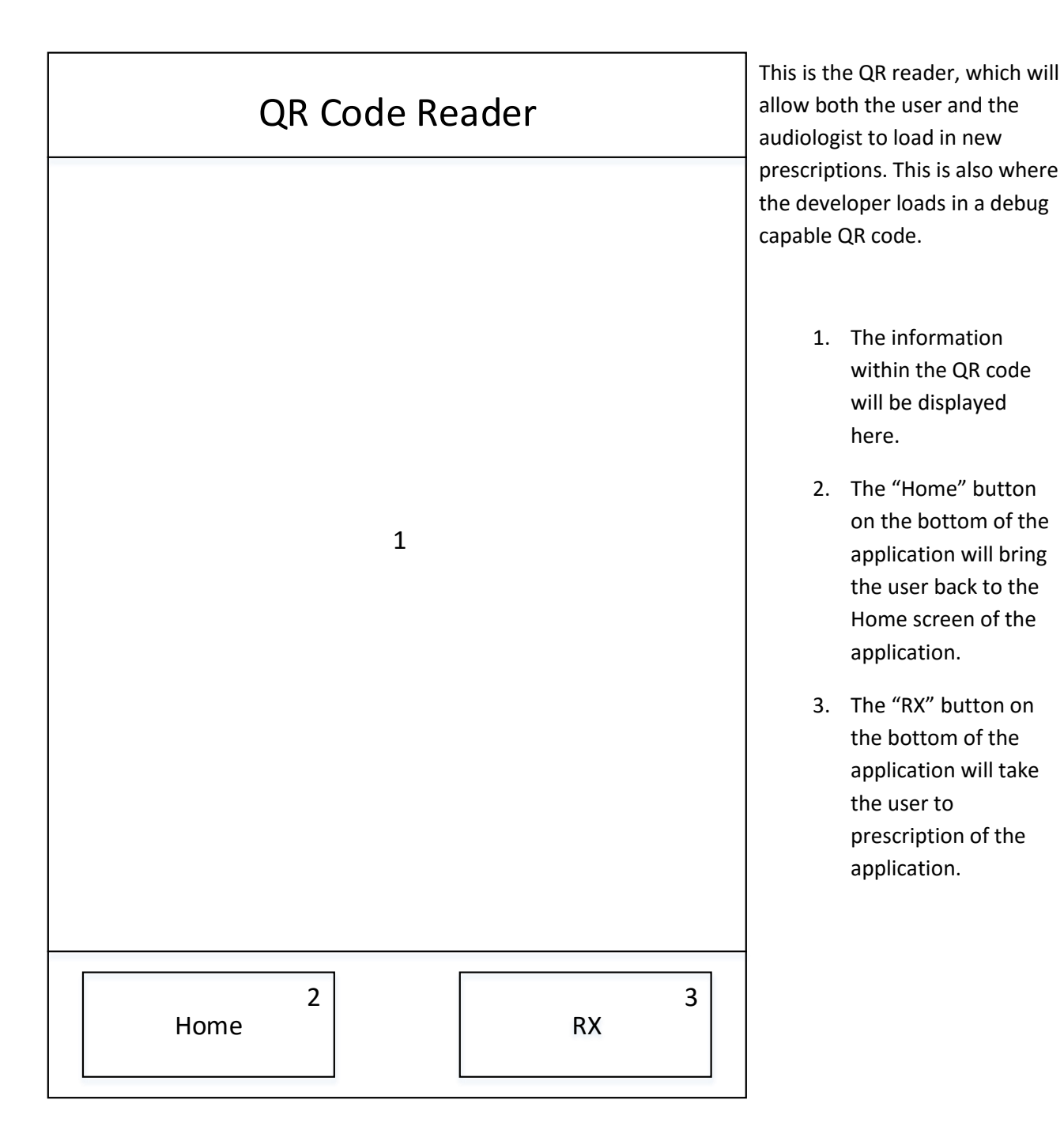

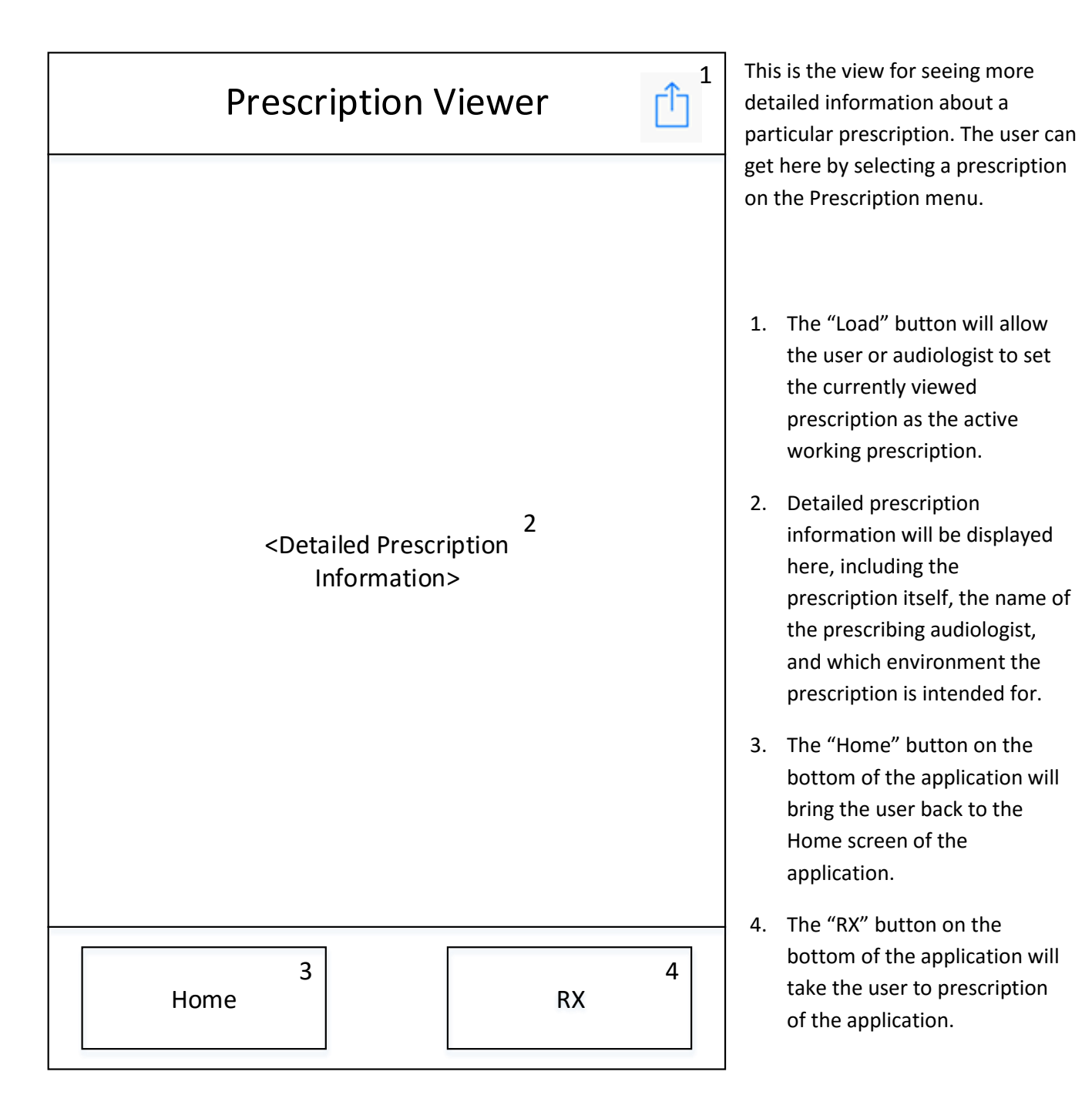

# <span id="page-17-0"></span>6 Glossary of Terms

Amplitude - the power of the air vibration that can be perceived as volume

Audiogram - graphical hearing diagnosis produced by audiologist

Audiologist: a health care professional specializing in identifying, diagnosing, treating and monitoring disorders of the ear

Clipping - a situation in which the peaks and/or troughs of the sound wave are cut off

DSP - Digital Signal Processor; a microprocessor specially designed to handle continuous analog signal

Decibels - a unit of measurement used to represent a signal's amplitude

FFT - Fast Fourier Transform; an algorithm used to transform a signal from the time domain into the frequency domain

Frequency - equivalent to the inverse of the period, frequency is a rate. Frequency is generally measured in Hz (hertz)

iOS - the operating system for Apple's mobile device product line

LPCM – linear pulse code modulation, where quantization is uniformly quantized; the codec used for the sound

QR code - a data encoding mechanism in which bits are transformed into camerarecognizable (camera friendly) visual representation

Sound Profile (prescription profile, user profile) - a system that manages user's preferences and hearing prescriptions

Touch ID - a security mechanism on iPhones to maintain exclusive access based on a user's fingerprint

# <span id="page-18-0"></span>7 References

Jovanovic, J. (n.d.). Shazam It! Music Recognition Algorithms, Fingerprinting, and Processing. Retrieved April 23, 2016, from https://www.toptal.com/algorithms/shazam-it-music-processing-fingerprintingand-recognition

### <span id="page-19-0"></span>Appendix A: Use Case Models

### Use case model

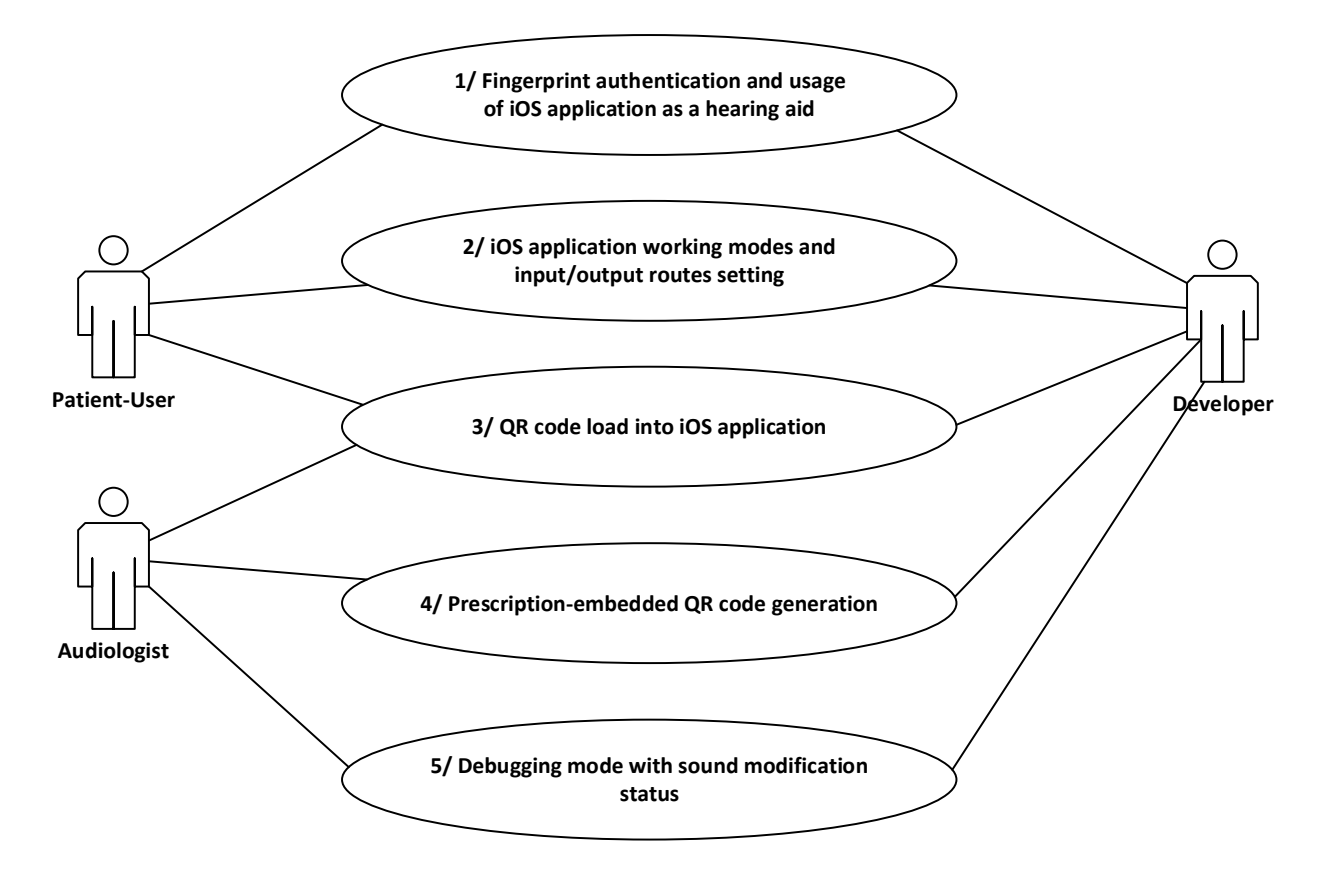

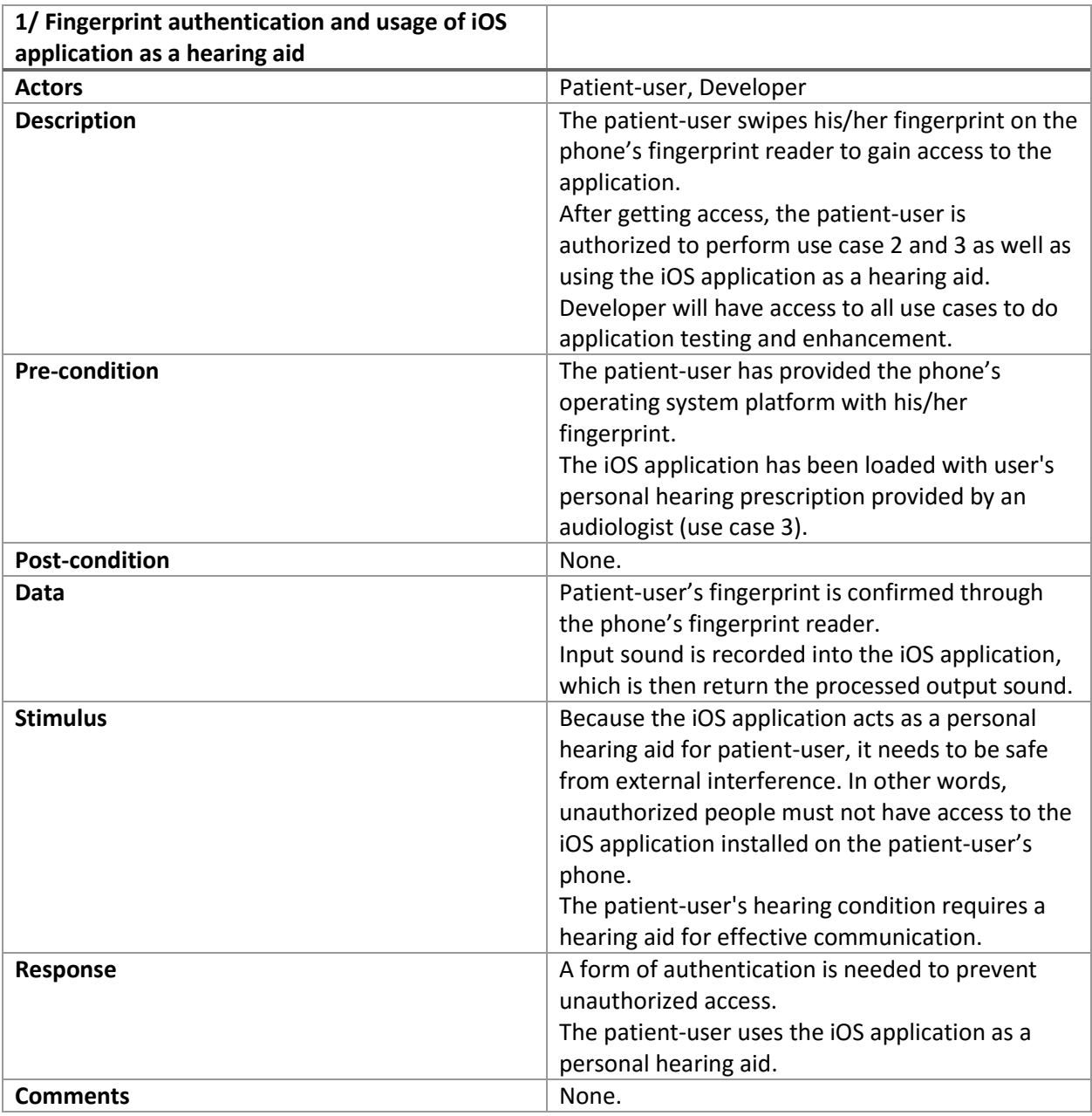

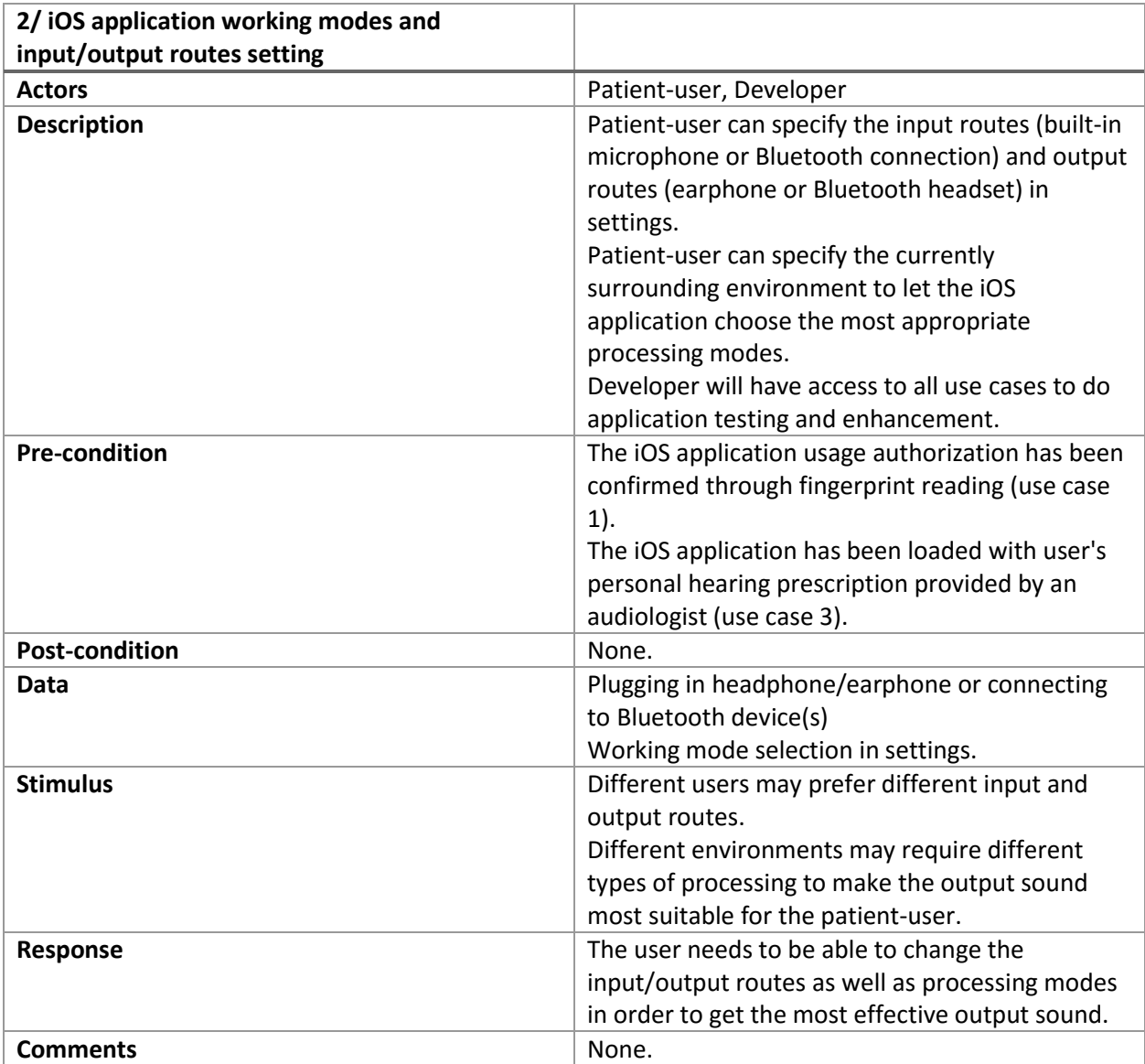

![](_page_22_Picture_126.jpeg)

![](_page_23_Picture_91.jpeg)

![](_page_24_Picture_93.jpeg)